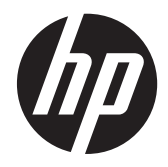

**HP Lineaire Scanner** 

Handige naslaggids

© 2011 Hewlett-Packard Development Company, L.P.

Microsoft, Windows en Windows Vista zijn handelsmerken of gedeponeerde handelsmerken van Microsoft Corporation in de Verenigde Staten en/of andere landen.

De enige garanties die gelden voor HP producten en diensten zijn de garanties die worden beschreven in de garantievoorwaarden behorende bij deze producten en diensten. Aan de informatie in deze handleiding kunnen geen aanvullende rechten worden ontleend. HP aanvaardt geen aansprakelijkheid voor technische fouten of redactionele fouten, drukfouten of weglatingen in deze publicatie.

De informatie in dit document is intellectuele eigendom waarop het auteursrecht van toepassing is. Geen enkel deel van dit document mag worden gekopieerd, vermenigvuldigd of vertaald in een andere taal, zonder voorafgaande schriftelijke toestemming van Hewlett-Packard Company.

Eerste editie, oktober 2011

Artikelnummer: 678520-331

#### **Over deze handleiding**

Deze gids biedt informatie over het instellen en gebruiken van de HP Lineaire Scanner.

- **WAARSCHUWING!** Als u de aanwijzingen na dit kopje niet opvolgt, kan dit leiden tot lichamelijk letsel of levensgevaar.
- **A VOORZICHTIG:** Als u de aanwijzingen na dit kopje niet opvolgt, kan dit beschadiging van de apparatuur of verlies van gegevens tot gevolg hebben.

**CPMERKING:** Tekst die op deze manier is opgemaakt, bevat belangrijke extra informatie.

# Inhoudsopgave

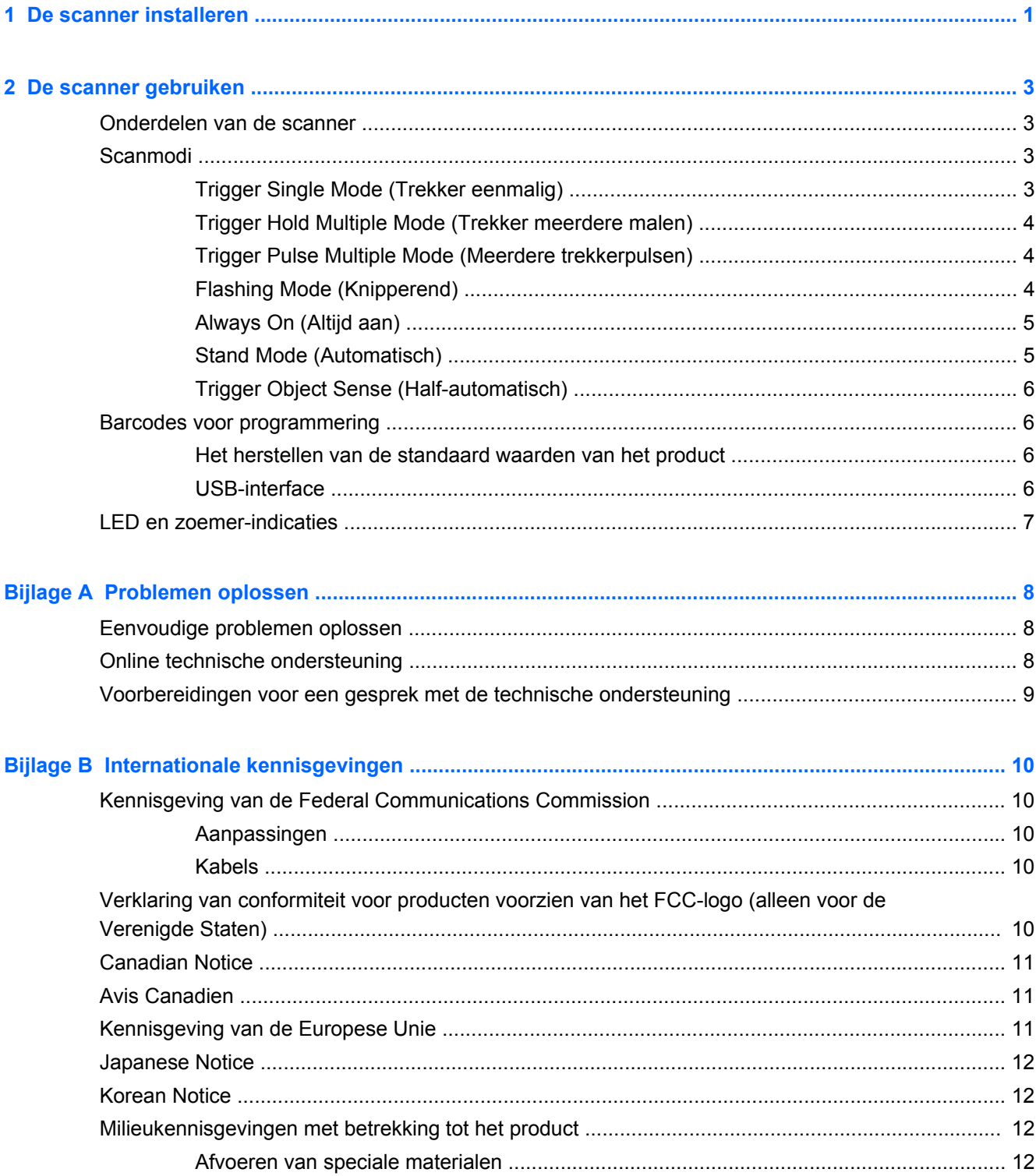

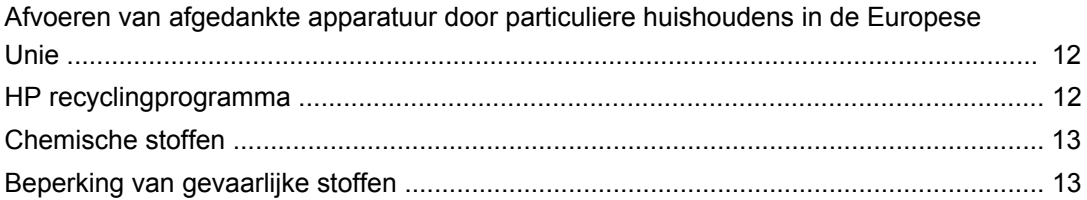

# <span id="page-6-0"></span>**1 De scanner installeren**

Volg de onderstaande stappen voor het installeren van de scanner.

**1.** Sluit de interfacekabel aan op de onderkant van de scanner.

**Afbeelding 1-1** De kabel aansluiten/loskoppelen

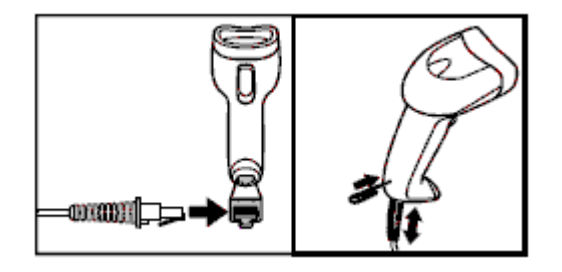

**2.** Sluit het andere uiteinde van de interfacekabel aan op een USB-connector van de host. **Afbeelding 1-2** USB-aansluiting

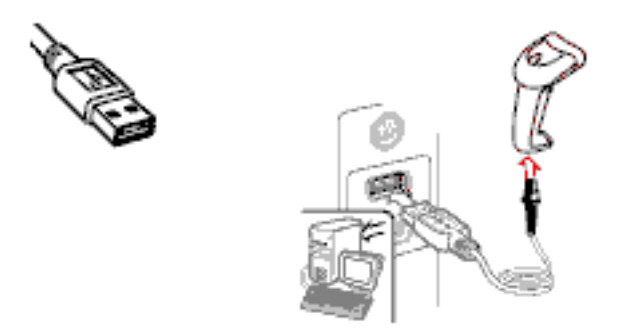

**3.** Richt de scanner op het etiket en druk de trekker in.

**Afbeelding 1-3** Richten en scannen

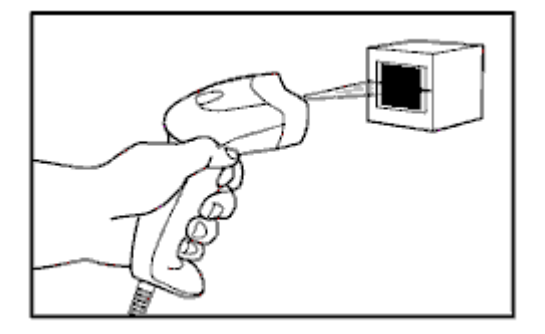

**4.** Zorg ervoor dat de scanlijn over alle strepen en witruimten van het etiket ligt.

**Afbeelding 1-4** Juiste en onjuiste scans

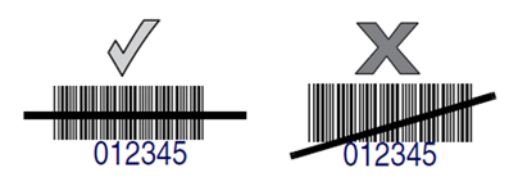

**5.** Richt de scanner niet loodrecht op het etiket. Laserlicht dat teruggekaatst wordt van het etiket naar de scanner veroorzaakt de zogenaamde spiegelreflectie. Deze spiegelreflectie kan het scannen bemoeilijken. Voor een succesvolle decodering kunt u de scanner tot 65° naar voor of achter schuin houden.

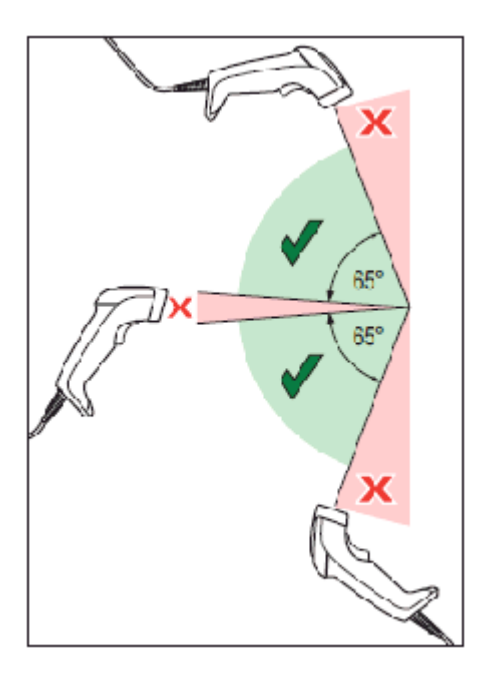

# <span id="page-8-0"></span>**2 De scanner gebruiken**

## **Onderdelen van de scanner**

**Afbeelding 2-1** Scanneronderdelen

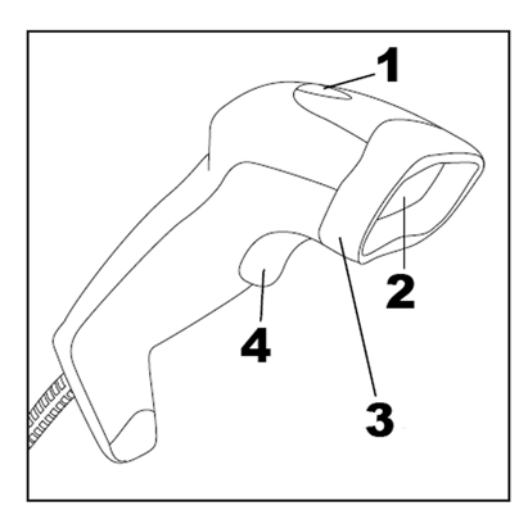

- (1) LED
- (2) Scanvenster
- (3) Schermkap
- (4) Trekker

## **Scanmodi**

De scanner kan scannen in een van onderstaande scanmodi.

### **Trigger Single Mode (Trekker eenmalig)**

Als de trekker wordt ingedrukt, wordt het scannen geactiveerd totdat een van het volgende gebeurt:

- een programmeerbare tijdsduur is verlopen
- een etiket is gelezen
- de trekker wordt losgelaten

Deze modus is geassocieerd aan de gewone bediening van de handlezer: Als de trekker is ingedrukt, start het scannen net zolang totdat de trekker wordt losgelaten, een etiket is gelezen of de maximale programmeerbare tijdsduur is verlopen.

**CPMERKING:** Raadpleeg de PG (Programming Guide) voor meer informatie over programmeerbare functies. In dit geval: Scanning Active Time (Actieve scantijd).

<span id="page-9-0"></span>**Afbeelding 2-2** Trigger Single Mode (Trekker eenmalig)

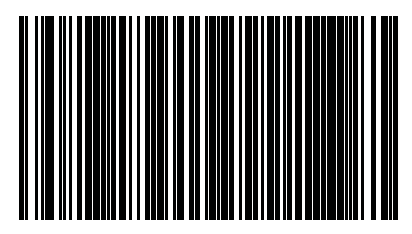

### **Trigger Hold Multiple Mode (Trekker meerdere malen)**

Als de trekker is ingedrukt, start het scannen net zolang totdat de trekker wordt losgelaten of een maximale programmeerbare tijdsduur is verlopen. Het lezen van een etiket schakelt het scannen niet uit. Double Read Timeout (Time-out dubbel lezen) voorkomt ongewenste dubbele lezingen in deze modus.

**COPMERKING:** Raadpleeg de PG (Programming Guide) voor meer informatie over programmeerbare functies. In dit geval: Scanning Active Time (Actieve scantijd).

Double Read Timeout wordt ook met behulp van de PG geprogrammeerd.

**Afbeelding 2-3** Trigger Hold Multiple Mode (Trekker meerdere malen)

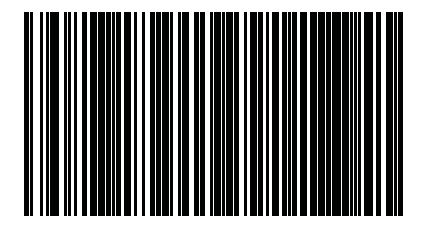

### **Trigger Pulse Multiple Mode (Meerdere trekkerpulsen)**

Als de trekker ingedrukt en weer losgelaten wordt, start het scannen totdat een programmeerbare tijdsduur is verlopen of de trekker opnieuw wordt ingedrukt om naar een andere status over te gaan. Double Read Timeout (Time-out dubbel lezen) voorkomt ongewenste dubbele lezingen in deze modus.

**CPMERKING:** Raadpleeg de PG (Programming Guide) voor meer informatie over programmeerbare functies. In dit geval: Scanning Active Time (Actieve scantijd).

Double Read Timeout wordt ook met behulp van de PG geprogrammeerd.

**Afbeelding 2-4** Trigger Pulse Multiple Mode (Meerdere trekkerpulsen)

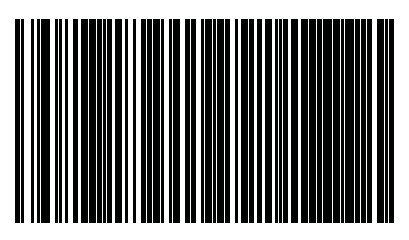

#### **Flashing Mode (Knipperend)**

De lezer knippert onafhankelijk van de trekker aan en uit.

**CPMERKING:** Dit wordt bestuurd door de Flash On Time (Knipper aan tijd) en de Flash Off Time (Knipper uit tijd). Gebruik de PG om deze opties te programmeren.

<span id="page-10-0"></span>**Afbeelding 2-5** Flashing Mode (Knipperend)

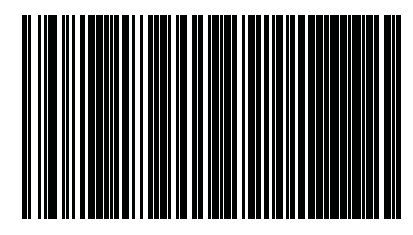

#### **Always On (Altijd aan)**

De trekker hoeft niet gebruikt te worden om een etiket te lezen. Het scannen blijft geactiveerd. Als de trekker wordt ingedrukt, reageert de lezer alsof hij in Trigger Single Mode (Trekker eenmalig) staat. Double Read Timeout (Time-out dubbel lezen) voorkomt ongewenste dubbele lezingen in deze modus.

**CPMERKING:** Double Read Timeout wordt met behulp van de PG geprogrammeerd.

**Afbeelding 2-6** Always On (Altijd aan)

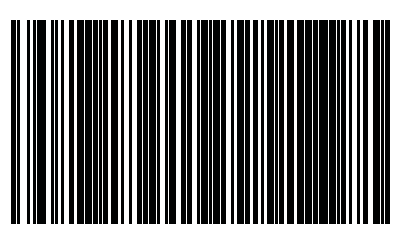

#### **Stand Mode (Automatisch)**

De trekker hoeft niet gebruikt te worden om een etiket te lezen. Het scannen wordt automatisch gestart wanneer er iets voor het scherm van de lezer verschijnt. Als de trekker wordt ingedrukt, reageert de lezer alsof hij in Trigger Single Mode (Trekker eenmalig) staat. Double Read Timeout (Time-out dubbel lezen) voorkomt ongewenste dubbele lezingen in deze modus.

**OPMERKING:** Double Read Timeout wordt met behulp van de PG geprogrammeerd.

**Afbeelding 2-7** Stand Mode (Automatisch)

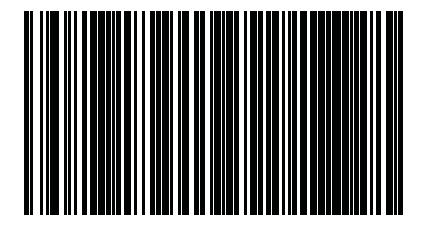

### <span id="page-11-0"></span>**Trigger Object Sense (Half-automatisch)**

Deze modus is vergelijkbaar met Stand Mode, behalve dat de trekker ingedrukt moet worden om de decodering te activeren.

**Afbeelding 2-8** Trigger Object Sense (Half-automatisch)

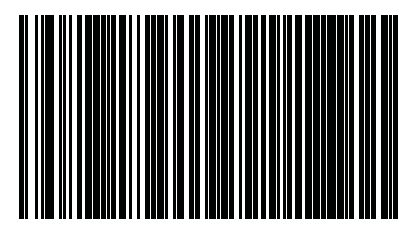

## **Barcodes voor programmering**

Voor uw gemak bevat deze handleiding barcodes voor programmering, die nodig zijn voor het instellen van de scanner voor het gebruik met verschillende interfaces.

Raadpleeg de PG (Programming Guide) op [http://www.hp.com/support,](http://www.hp.com/support) voor meer informatie over het programmeren van instelbare functies.

#### **Het herstellen van de standaard waarden van het product**

Als u niet zeker bent van de programmering van uw scanner of u hebt enkele opties gewijzigd en u wilt terug naar de normale standaard configuratie die in de scanner bewaard kan zijn, dan kunt u de hieronder staande barcode voor het herstellen van de normale standaard configuratie scannen. Hiermee wordt de normale configuratie van de huidige actieve interface hersteld.

**Afbeelding 2-9** Normale standaard configuratie herstellen

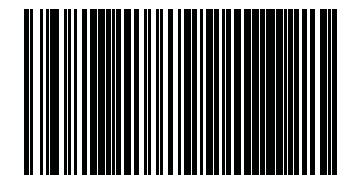

#### **USB-interface**

De scanner wordt direct aan een USB-poort aangesloten en krijgt hier zijn voeding van. Er is geen extra voeding nodig. Bij het gebruik van een USB-interface herkent de scanner automatisch de USB en schakelt over naar de HID (USB Human Interface Devices).

**Afbeelding 2-10** USB-COM-STD selecteren

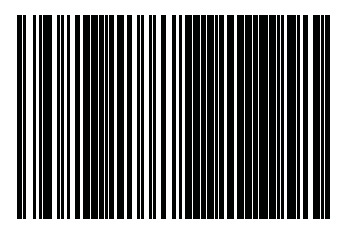

<span id="page-12-0"></span>**Afbeelding 2-11** USB-toetsenbord (met standaard toetscodering) selecteren

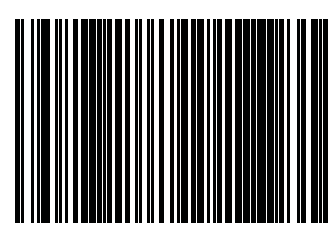

**Afbeelding 2-12** Alternatief USB-toetsenbord (met alternatieve toetscodering) selecteren

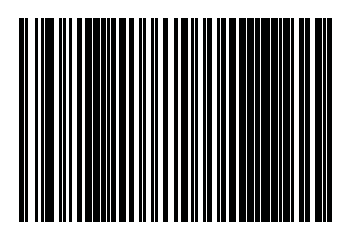

## **LED en zoemer-indicaties**

De zoemer van de scanner klinkt en de LED licht op om verschillende lezerfuncties en foutcondities aan te duiden. Om een goed leesresultaat aan te geven, verschijnt ook een groen lichtje. In de onderstaande tabbel worden deze indicaties omschreven. Een uitzondering op het gedrag dat in de tabellen is genoemd, is dat de functies van de lezer programmeerbaar zijn en daarom mogelijk niet zijn ingeschakeld. Zo kunnen bepaalde indicaties zoals de inschakelpiep worden uitgeschakeld met etiketten met programmeerbarcode. Raadpleeg de PG voor een meer gedetailleerde lijst.

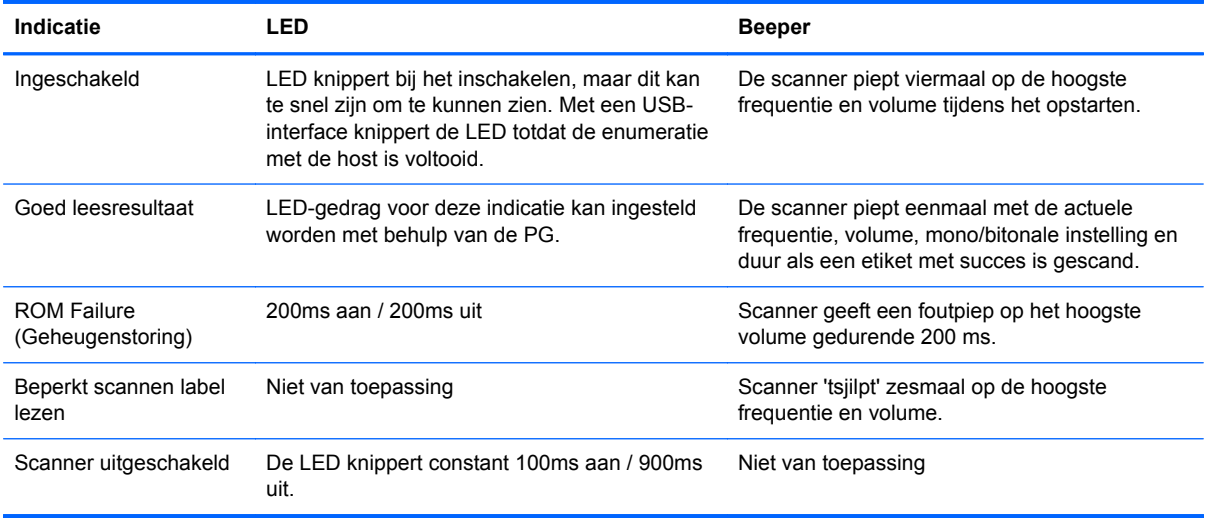

# <span id="page-13-0"></span>**A Problemen oplossen**

## **Eenvoudige problemen oplossen**

De volgende tabel bevat een overzicht van mogelijke problemen en oorzaken, met de aanbevolen oplossingen.

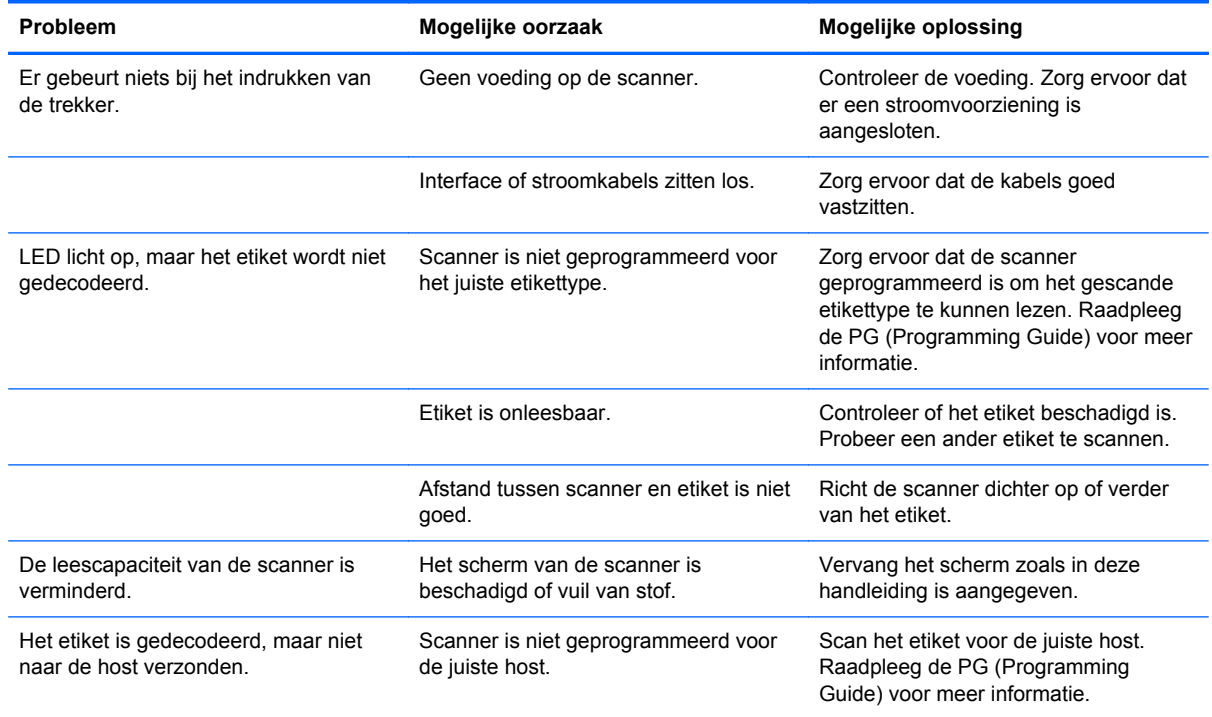

**OPMERKING:** Raadpleeg de PG (Programming Guide) voor uitgebreidere probleemoplossing.

## **Online technische ondersteuning**

Voor toegang tot technische ondersteuningsinformatie, zelfhulpmiddelen, online ondersteuning, forums van IT-experts, een databank met gegevens van een groot aantal leveranciers en hulpprogramma's voor systeembewaking en diagnostiek brengt u een bezoek aan <http://www.hp.com/support>.

## <span id="page-14-0"></span>**Voorbereidingen voor een gesprek met de technische ondersteuning**

Als er een probleem met de monitor is dat u niet kunt oplossen aan de hand van de tips in dit hoofdstuk, is het misschien nodig de technische ondersteuning te bellen. Zorg ervoor dat u tijdens het telefoongesprek het volgende bij de hand heeft:

- Als het product met een HP POS-computer is verbonden geeft u het serienummer van de POScomputer op.
- de aankoopdatum (zie de factuur)
- Het nummer van het vervangende onderdeel staat op het product
- Omstandigheden waaronder het probleem zich heeft voorgedaan
- eventuele foutberichten
- de configuratie van de hardware
- Informatie over de hardware en software die u gebruikt

# <span id="page-15-0"></span>**B Internationale kennisgevingen**

## **Kennisgeving van de Federal Communications Commission**

Deze apparatuur is getest en daarbij is vastgesteld dat de apparatuur voldoet aan de limieten voor een digitaal apparaat van klasse B conform Deel 15 van de FCC-regels. Deze limieten bieden een redelijke bescherming tegen schadelijke storingen bij installatie binnenshuis. Door dit apparaat kan RF-energie worden gegenereerd, gebruikt en uitgestraald. Als u het apparaat niet installeert en gebruikt in overeenstemming met de instructies, kan het schadelijke interferentie met radiocommunicatie veroorzaken. Dit betekent echter niet dat er bij een bepaalde installatie geen storing kan optreden. Indien deze apparatuur schadelijke storing veroorzaakt voor de ontvangst van radio- of televisiesignalen, hetgeen kan worden vastgesteld door de apparatuur uit en weer in te schakelen, wordt de gebruiker aangeraden te proberen de storing op te heffen door het nemen van een of meer van de volgende maatregelen:

- Stel de ontvangstantenne opnieuw af of verplaats deze.
- Vergroot de afstand tussen de apparatuur en de ontvanger.
- Sluit het toestel aan op een ander stopcontact dat niet in het circuit zit waarin de ontvanger is aangesloten.
- Vraag de leverancier of een erkende radio- of televisiemonteur om hulp.

#### **Aanpassingen**

De FCC eist dat de gebruiker op de hoogte wordt gesteld van het feit dat alle eventuele wijzigingen of aanpassingen die aan dit apparaat worden aangebracht en niet de uitdrukkelijke goedkeuring dragen van Hewlett-Packard Company ertoe leiden dat de gebruiker de apparatuur niet meer mag gebruiken.

#### **Kabels**

Verbindingen met dit apparaat dienen te worden gemaakt met afgeschermde kabels met metalen RFI/EMI-connectorkappen om te blijven voldoen aan de regels en richtlijnen van de FCC.

### **Verklaring van conformiteit voor producten voorzien van het FCC-logo (alleen voor de Verenigde Staten)**

Dit apparaat voldoet aan deel 15 van de FCC-regels. De werking van het apparaat is onderhevig aan de volgende twee voorwaarden:

- **1.** Dit apparaat mag geen schadelijke interferentie veroorzaken.
- **2.** Dit apparaat moet in staat zijn alle eventuele ontvangen storingen te accepteren, waaronder storing die een ongewenste werking kan veroorzaken.

Neem bij vragen over het product contact op met:

Hewlett Packard Company

P. O. Box 692000, Mail Stop 530113

<span id="page-16-0"></span>Houston, Texas 77269-2000

of bel 1-800-HP-INVENT (1-800 474-6836)

Neem voor vragen over deze FCC-verklaring contact op met:

Hewlett Packard Company

P. O. Box 692000, Mail Stop 510101

Houston, Texas 77269-2000

of bel (281) 514-3333

Zie voor identificatie van dit product het artikel-, serie- of modelnummer dat is aangebracht op het product.

## **Canadian Notice**

This Class B digital apparatus meets all requirements of the Canadian Interference-Causing Equipment Regulations.

## **Avis Canadien**

Cet appareil numérique de la classe B respecte toutes les exigences du Règlement sur le matériel brouilleur du Canada.

## **Kennisgeving van de Europese Unie**

Producten met CE-markering voldoen aan de volgende Europese richtlijnen:

- Laagspanningsrichtlijn 2006/95/EC
- EMC-richtlijn 2004/108/EC
- Richtlijn inzake ecologisch ontwerp 2009/125/EG, indien van toepassing

Dit product voldoet alleen aan de CE-richtlijnen als de door HP geleverde netvoedingsadapter met CE-logo wordt gebruikt.

Het voldoen aan deze richtlijnen houdt in dat wordt voldaan aan de betreffende geharmoniseerde Europese standaarden (Europese normen) die vermeld staan in de Europese conformiteitsverklaring die HP voor dit product of deze productfamilie heeft uitgegeven en die (alleen in het Engels) beschikbaar is in de productdocumentatie of op de volgende website:<http://www.hp.eu/certificates> (typ het productnummer in het zoekveld).

Deze conformiteit wordt aangegeven door een van de volgende conformiteitsaanduidingen op het product:

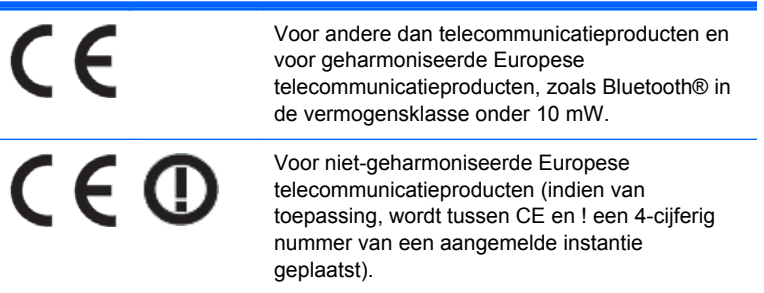

<span id="page-17-0"></span>Raadpleeg het officiële etiket dat op het product is aangebracht.

Contactadres in verband met voorschriften is: Hewlett-Packard GmbH, Dept./MS: HQ-TRE, Herrenberger Strasse 140, 71034 Boeblingen, DUITSLAND.

## **Japanese Notice**

この装置は、クラスB情報技術装置です。この装置は、家庭環 境で使用することを目的としていますが、この装置がラジオや テレビジョン受信機に近接して使用されると、受信障害を引き 起こすことがあります。取扱説明書に従って正しい取り扱いを して下さい。

**VCCLB** 

# **Korean Notice**

이 기기는 가정용(B급)으로 전자파적합등록을 한 기기로서 주 B급 기기 로 가정에서 사용하는 것을 목적으로 하며, 모든 지역에서 사 (가정용 방송통신기기) 용할 수 있습니다.

## **Milieukennisgevingen met betrekking tot het product**

#### **Afvoeren van speciale materialen**

Dit product van HP bevat kwik in de fluorescentielamp in het LCD-scherm, dat mogelijk speciale behandeling behoeft aan het eind van de nuttige levensduur van het product.

De verwijdering van dit materiaal is mogelijk aan milieuregels gebonden. Neem voor informatie over afvalscheiding of hergebruik contact op met de gemeentereiniging of de Electronic Industries Alliance (EIA) <http://www.eiae.org>.

#### **Afvoeren van afgedankte apparatuur door particuliere huishoudens in de Europese Unie**

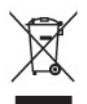

Wanneer dit symbool op het product of de verpakking staat, mag het product niet samen met huishoudelijk afval worden aangeboden. U bent verplicht het product in te leveren bij een hiertoe aangewezen inzamelpunt ten behoeve van hergebruik van elektrische en elektronische apparatuur. Gescheiden inzameling en recycling van afgedankte apparatuur draagt bij aan het behoud van natuurlijke bronnen. Het recyclingproces komt zowel de volksgezondheid als het milieu ten goede. Voor meer informatie over het aanbieden van het product ten behoeve van hergebruik kunt u terecht bij de gemeente, de gemeentereinigingsdienst of de winkel waar u het product heeft aangeschaft.

#### **HP recyclingprogramma**

HP promoot het recyclen van gebruikte elektronica, originele HP printcartridges en oplaadbare accu's. Ga voor meer informatie over recyclingprogramma's naar<http://www.hp.com/recycle>.

#### <span id="page-18-0"></span>**Chemische stoffen**

HP verbindt zich ertoe om onze klanten te informeren over chemische stoffen in onze producten, om te voldoen aan de wettelijke bepalingen, zoals REACH (EG-richtlijn 1907/2006 van het Europees parlement en de Raad). Een rapport met de chemische informatie over dit product vindt u hier: [http://www.hp.com/go/reach.](http://www.hp.com/go/reach)

#### **Beperking van gevaarlijke stoffen**

Volgens de Japanse regelgeving, vastgelegd in specificatie JIS C 0950 uit 2005, moeten fabrikanten verklaringen over materiaalinhoud afleggen voor bepaalde categorieën elektronische producten die voor verkoop worden aangeboden na 1 juli 2006. Ga voor de materiaalverklaring conform JIS C 0950 voor dit product naar<http://www.hp.com/go/jisc0950>.

2008年、日本における製品含有表示方法、JISC0950が公示されました。製 造事業者は、2006年7月1日以降に販売される電気·電子機器の特定化学 物質の含有につきまして情報提供を義務付けられました。製品の部材表示 につきましては、www.hp.com/go/jisc0950を参照してください。

### 有毒有害物质和元素及其含量表 根据中国的《电子信息产品污染控制管理办法》

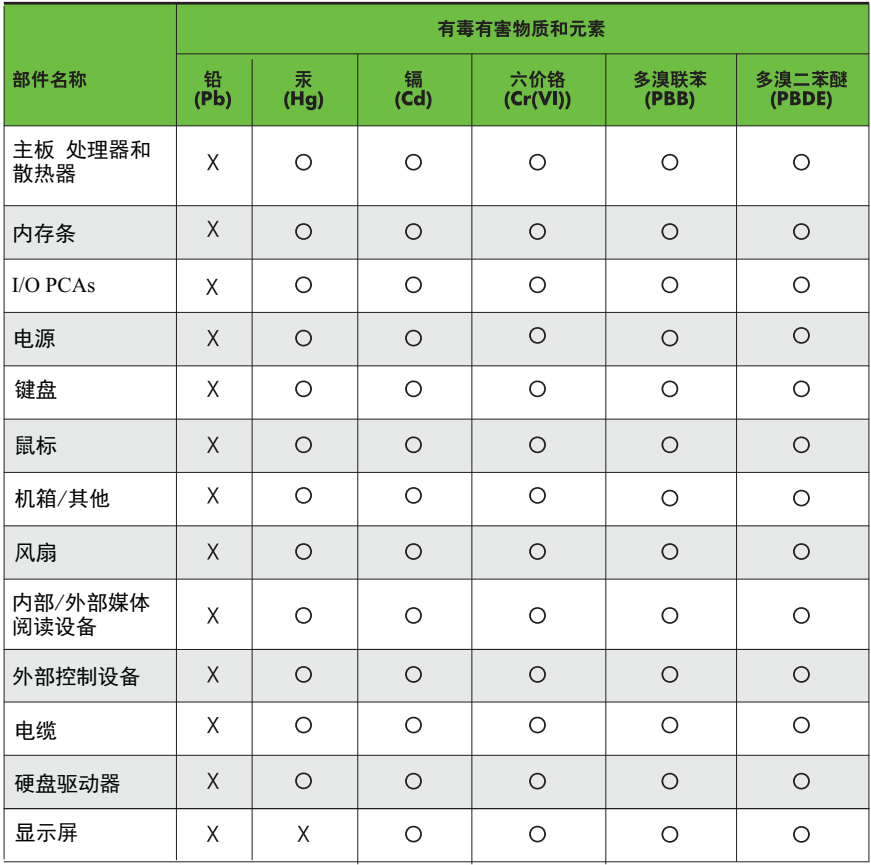

O: 表示该有毒有害物质在该部件所有均质材料中的含量均在SJ/T11363-2006 标准规定的限量要求以下。

X: 表示该有毒有害物质至少在该部件的某一均质材料中的含量超出 SJ/T11363-2006 标准规定的限量要求。

表中标有"X" 的所有部件都符合欧盟RoHS法规,"欧洲议会和欧盟理事会 2003年1月27日关于电子电器设备中限制使用某些有害物质的2002/95/EC 号指令"。

注: 环保使用期限的参考标识取决于产品正常工作的温度和湿度等条件。